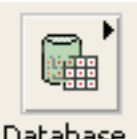

# **LabVIEW Database Connectivity Toolkit Cheat Sheet**

Database

SELECT \* **FROM** C:\gcdata\modtest\MT **WHERE** (MT.f1 = 3 AND MT.f2 <=365) **GROUP BY** MT.f4 **HAVING** AVG (MT.f5) >=2344.56 **ORDER BY** MT.f2 DESC

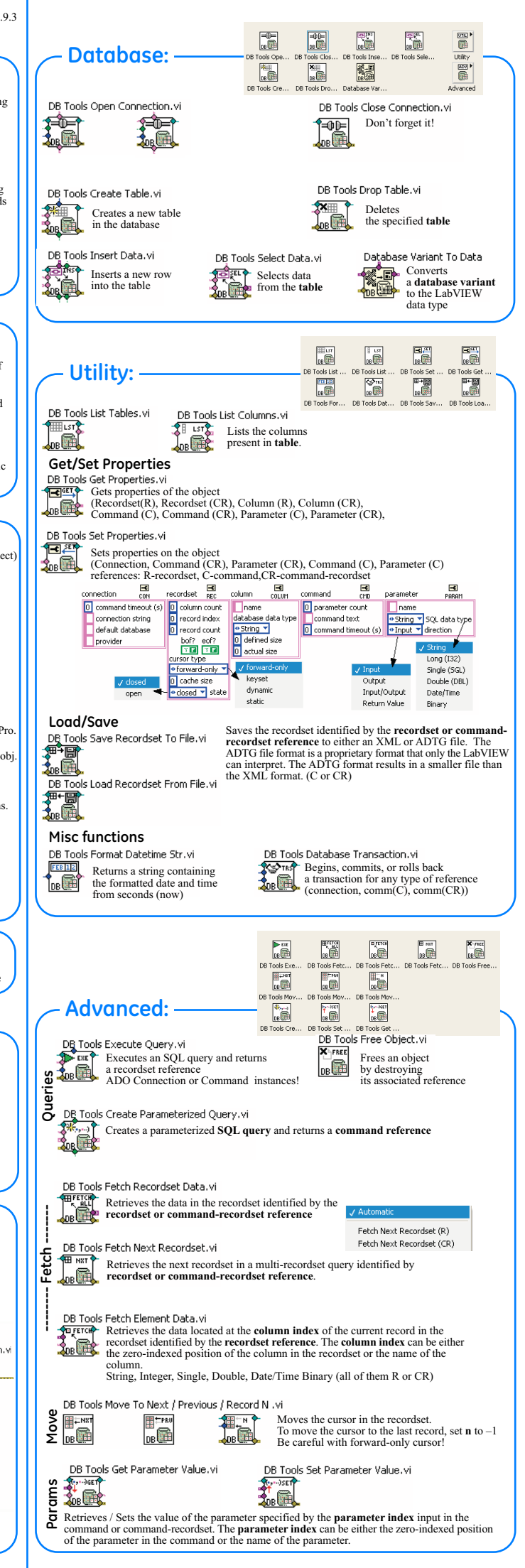

processed. This is a high-performance cursor that uses the least resources. **Keyset** — allows forward and backward navigation.You can see records added by other users, but records delete

by others will not be removed from view. **Dynamic** — allows forward and backward navigation. You can see all changes made to the database, locally and<br>by other users. Use the dynamic cursor if your application must detect all concurrent updates made by other user navigation. The static cursor always displays the result set as it was when the cursor was first opened. Use the static cursor if your application does not need to detect data changes and requires scrolling.

Use this class for situations where commands and recordsets are used together, such as SQL queries. Create a Command-Recordset reference by first creating Connection and Command references and then calling DB Tools Execute Query VI. You can get or set all the properties available to the Command and Recordset references.<br>**Warning: After you create a reference, delete it with the DB Tools Free Object!** 

s an OLE DB initstring Provider=Microsoft.Jet.OLEDB.4.0;Data Source=C:\Teste.mdb;Mode=ReadWrite;Persist Security Info=False

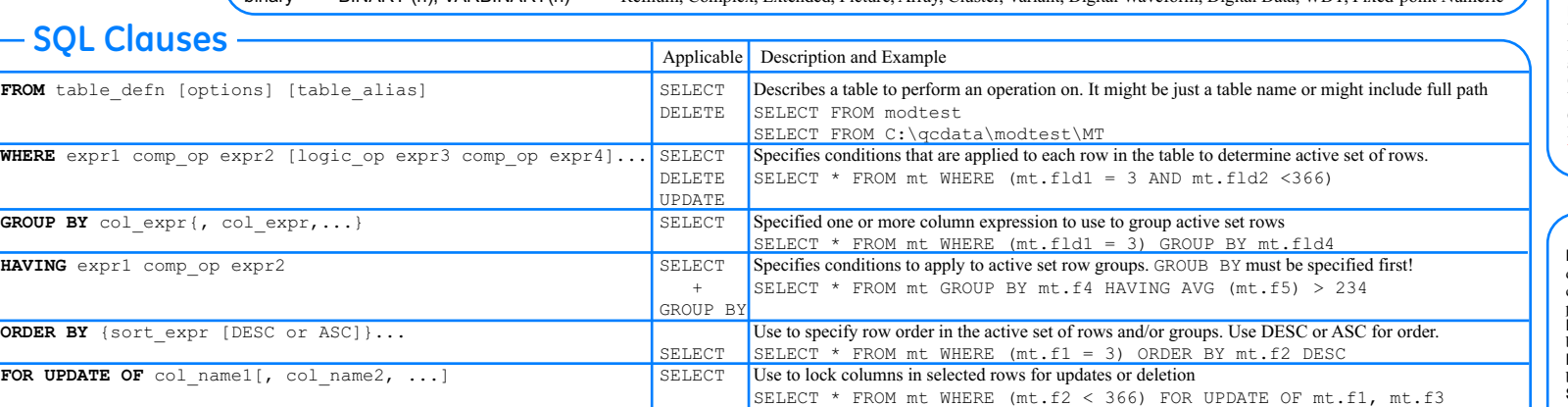

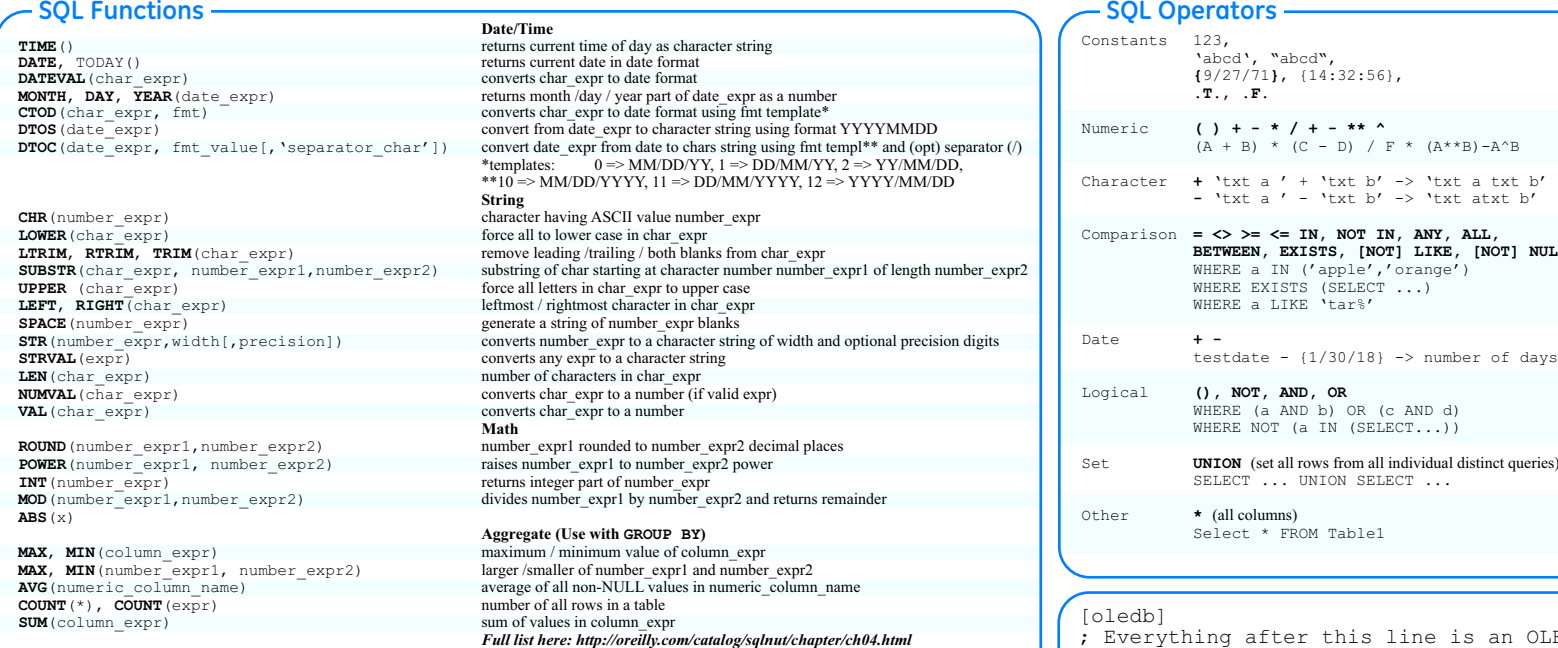

### **Cursor Types**

**Forward-only** — default and permits only forward movement through the recordset.Any changes made to the<br>database by other users during navigation will not be seen. Forward-only cursors are dynamic because detection of<br>cha

Use this class to define the database connection parameters, such as the OLE DB provider used, the connection string used, and the default database used. **Command (C)**

Use this class to execute commands and capture parameters returned from query or stored procedures. Create a Command reference by first creating a Connection reference and then calling the DB Tools Create Parameterized Query VI. You can get or set properties related to the command or the parameters associated with the command. **Recordset (R)**

Use this class to manipulate data. Create a Recordset reference by creating a Connection reference and then callin DB Tools Execute Query VI. You can get or set properties related to the column information, the number of records<br>available, the beginning or end of file markers, and the type of cursor used..<br>**Command-Recordset (CR)** 

## **Connection ADO Reference Classes**

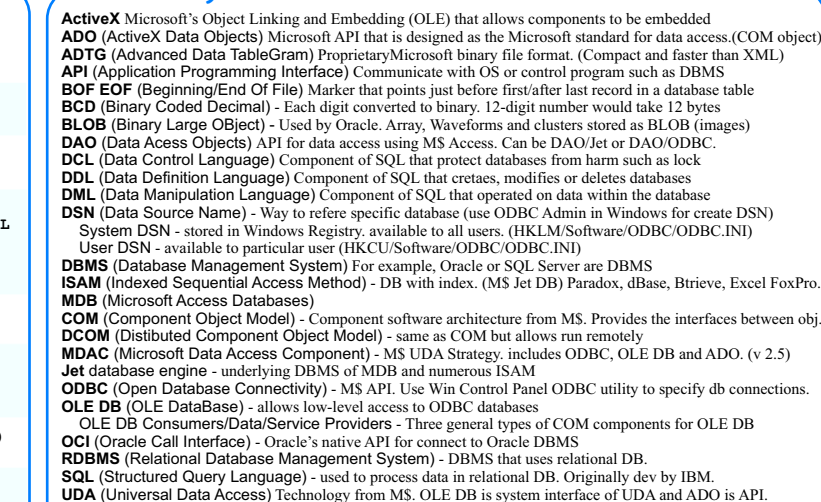

UDA (Universal Data Access) Technology from M\$. OLE DB is system interface of UDA and ADO is API.<br>UDL (Universal Data Link) - File defines data source. UDL contains info about what OLE DB provider is used.<br>XML (eXtensible

#### **Glossary**

# **UDL File Format**

**LV DB Toolkit SQL Data Type LabVIEW Data Type** string CHAR(x), VARCHAR(x) 32-bit int (>2147483647), 64-bit int/enum, Boolean, String, Path, I/O Channel long INTEGER 8, 16, 32-bit integers or enums (<=2147483647)<br>single REAL Single Numeric single REAL Single Numeric<br>
double DOUBLE Double Numeric Double Numeric<br>Date/Time string, Time Stamp date/time DATE, TIME (p)  $\frac{D \text{ and } D \text{ and } D \text{ and } D \text{ are}}$ <br>binary BINARY (n) VARBINARY(n) Refuum Co binary BINARY (n), VARBINARY(n) Refnum, Complex, Extended, Picture, Array, Cluster, Variant, Digital Waveform, Digital Data, WDT, Fixed-point Numeric

**SO FETCH** 无殿

> a txt b'  $atxt$  b'

 $[NOT]$  NUL

 **Data Type Mapping**

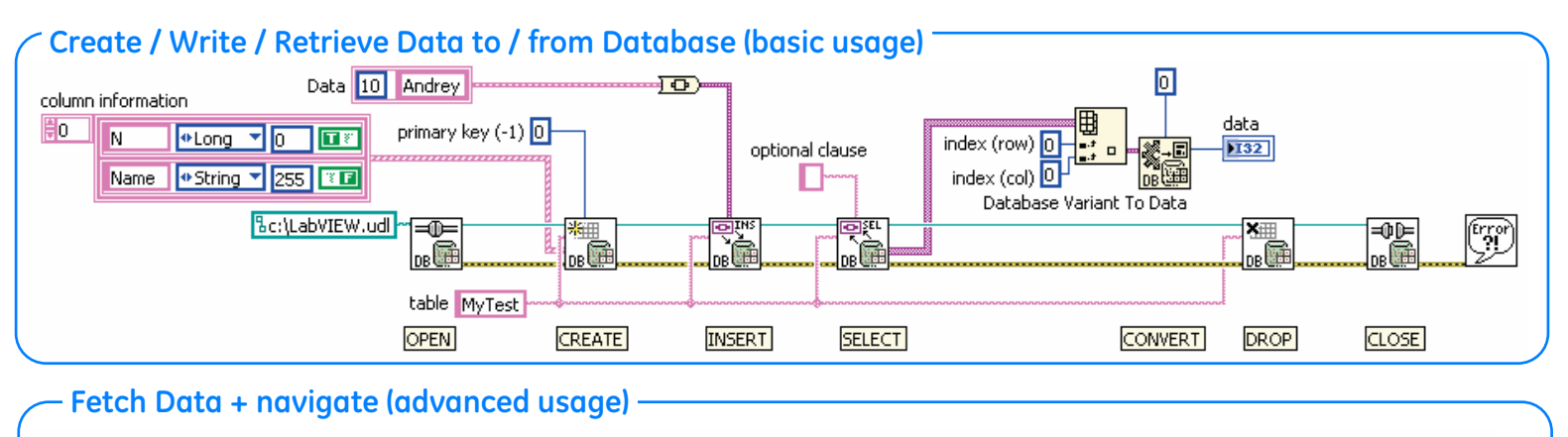

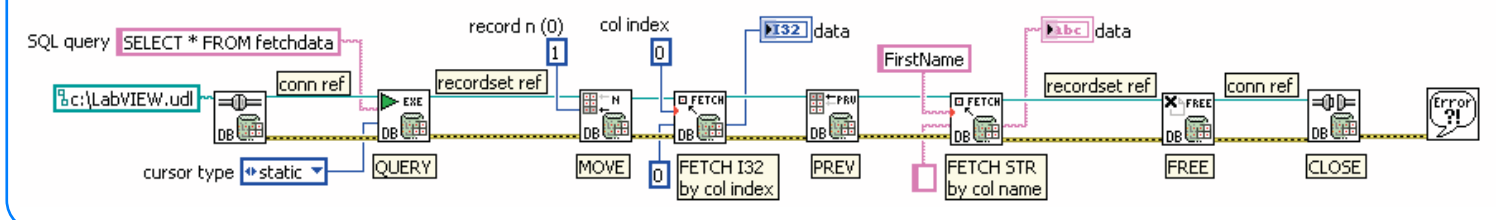

©2009. Andrey Dmitriev. Some rights reserved. This page is licensed under a Creative Commons Attribution License. NI and LabVIEW are trademarks of National Instruments Corporation

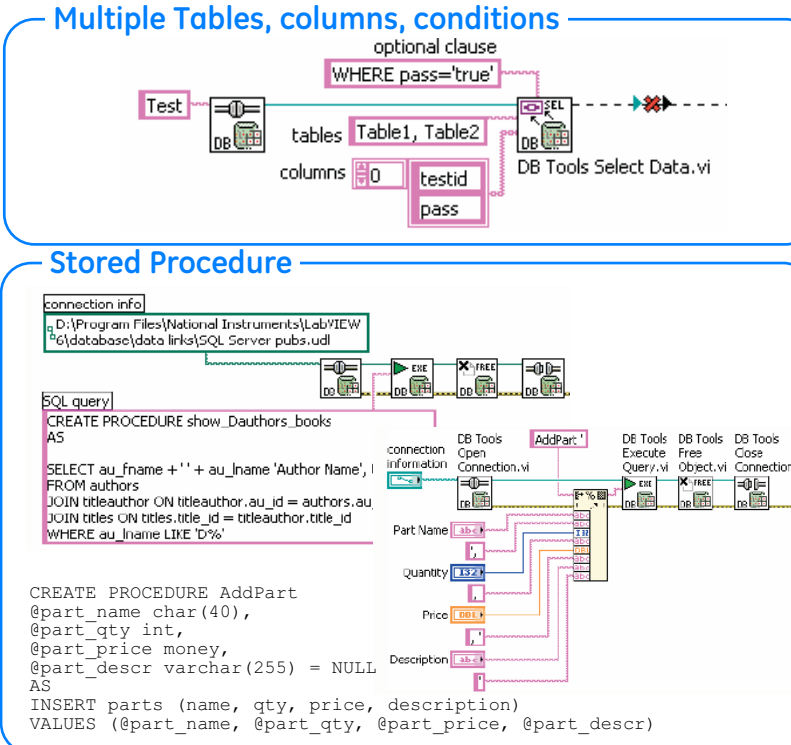